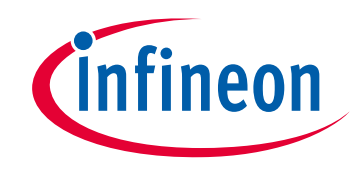

# **Please note that Cypress is an Infineon Technologies Company.**

The document following this cover page is marked as "Cypress" document as this is the company that originally developed the product. Please note that Infineon will continue to offer the product to new and existing customers as part of the Infineon product portfolio.

# **Continuity of document content**

The fact that Infineon offers the following product as part of the Infineon product portfolio does not lead to any changes to this document. Future revisions will occur when appropriate, and any changes will be set out on the document history page.

# **Continuity of ordering part numbers**

Infineon continues to support existing part numbers. Please continue to use the ordering part numbers listed in the datasheet for ordering.

www.infineon.com

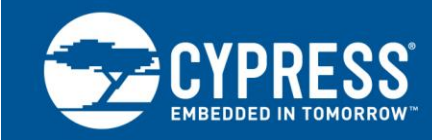

# **AFE Implementation Using PSoC 4**

## **Author: Dineshbabu Mani Associated Part Family: PSoC® 4100PS Associated Code Examples: [CE223621,](http://www.cypress.com/documentation/code-examples/ce223621-interfacing-psoc-4-temperature-sensor) [CE223620,](http://www.cypress.com/documentation/code-examples/ce223620-interfacing-psoc-4-humidity-sensor) [CE223618](http://www.cypress.com/documentation/code-examples/ce223618-interfacing-psoc-4-pir-motion-sensor)**

## **More code examples? We heard you.**

To access an ever-growing list of hundreds of PSoC code examples, please visit our [code examples](http://www.cypress.com/documentation/code-examples/psoc-345-code-examples)  [webpage.](http://www.cypress.com/documentation/code-examples/psoc-345-code-examples) You can also explore PSoC 4 video library [here.](http://www.cypress.com/video-library/PSoC)

AN223616 explains how to use PSoC® 4 to implement analog front ends (AFEs) in sensing applications. It discusses commonly used AFE implementations for measurement of three types of sensors – with voltage, resistance, and capacitance outputs.

## **Contents**

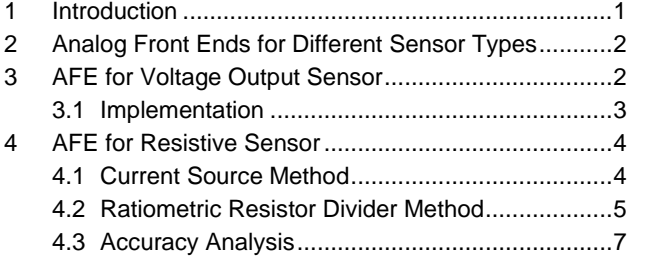

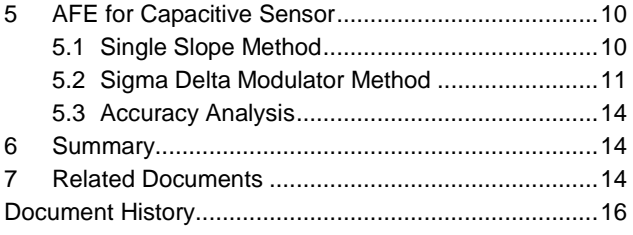

## <span id="page-1-0"></span>**1 Introduction**

PSoC 4 simplifies the design of sensor-based systems by delivering a scalable and reconfigurable architecture that integrates programmable AFEs to a signal processing engine. PSoC 4 enables designs to send aggregated, preprocessed, and formatted sensor data over serial communication interfaces to host processors.

Analog sensors generally come in five different types, depending on their output electrical signal – voltage, current, resistance, capacitance, or inductance. Each sensor type requires a specific AFE design. For example:

- A thermocouple, which is a voltage-output temperature sensor, requires an instrumentation amplifier
- An ambient light sensor, which is a current-output sensor, requires a trans-impedance amplifier (TIA)

Systems that use multiple analog sensors usually require multiple specialized ICs to implement the AFE, which increases BOM cost and PCB size. Systems designed for IoT applications must combine data from multiple sensors to enable new sensing capabilities, commonly known as sensor fusion. Sensor fusion solutions often require custom AFEs. PSoC 4 reduces the need for specialized ICs, offering the ability to create custom AFEs in a single-chip solution.

[Figure 1](#page-2-2) shows a generic block diagram of a sensor-based system. It includes:

- 1. An AFE to condition the sensor outputs by amplifying and filtering the signals.
- 2. An analog-to-digital converter (ADC) or a comparator (not shown) to convert the conditioned sensor output into digital data.
- 3. A programmable signal processing engine with a serial communication interface, to format the sensor data and send it to the host processor. A signal processing engine (32-bit Arm® Cortex®-M0+) can calibrate and tune the AFE in software.

<span id="page-2-2"></span>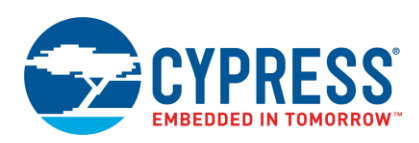

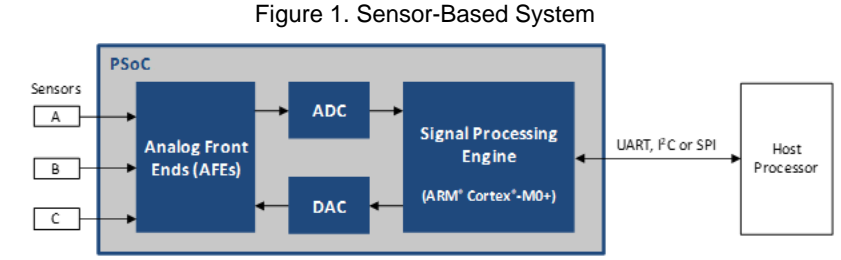

This application note explains various AFE implementation methods for voltage, resistance, and capacitance output sensors. It also discusses performance analysis for each type of sensor. Finally, it explains how to interface these sensors with PSoC 4 using code example references.

The [Related Documents](#page-14-2) section provides a rich set of documents to accelerate your learning. If you are new to PSoC 4100PS, see [AN79953, Getting Started with PSoC 4](http://www.cypress.com/AN79953) to understand the device and to learn how to create a simple design.

# <span id="page-2-0"></span>**2 Analog Front Ends for Different Sensor Types**

Analog sensors are classified into five types: resistive, inductive, capacitive, voltage, or current, depending on their output parameter. The output of these sensors change based on a physical entity. For example, in a thermistor the resistance changes based on the temperature. Each sensor type requires the right AFE.

Although there are five types of output, the basic electrical parameters that can be measured by a microcontroller (MCU) are voltage, time, and frequency. The output of the sensor is converted to one of these three types of electrical parameters to determine the equivalent digital count. For example, in a thermistor, the resistance of the sensor changes due to temperature. The thermistor can be placed in series with a reference resistor to form a resistive divider which is driven by a constant voltage source, and then the voltage drop across the thermistor and reference resistor can be measured. The resistance of the thermistor can be calculated from the measured voltage drop values and the known reference resistor.

Each AFE explained in this application note uses a specific method to convert a sensor output to a basic electrical parameter – voltage, time, or frequency.

# <span id="page-2-1"></span>**3 AFE for Voltage Output Sensor**

In a voltage output sensor, the voltage across sensor terminals varies with respect to the physical quantity. Some examples of voltage output sensors are:

- Thermocouples, where the voltage output changes with temperature
- Hall-effect sensors, where the voltage output varies with the magnetic field caused by the current flowing in an adjacent or built-in conductor.
- PIR motion sensors, where the voltage output of the sensor changes when an infrared emitting object passes in front of the sensor

<span id="page-2-3"></span>[Figure 2](#page-2-3) shows a generic block diagram of the signal chain for a voltage output sensor.

Figure 2. Voltage Measurement AFE Block Diagram

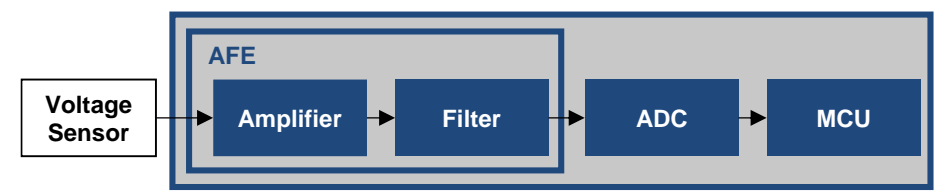

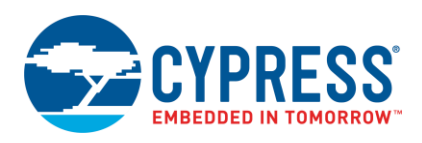

The output of the sensor is first connected to an amplifier. The function of the amplifier is to amplify the input signal to be compatible with the ADC's input range. For example, if a voltage output of the sensor has a maximum output of 30 mV and the ADC has a range of 1 V, then the amplifier may have a gain of 32 to amplify the signal to 0.96 V, allowing a 0.04-V margin for offset voltage, signal overshoot etc. For signals that are already in the ADC's measurement range, the amplifier can be a unity gain buffer or may not even be needed.

Many sensors require an amplifier with a high input impedance. If the sensor signal is high enough to bypass the amplifier stage, the output of sensor can be connected to an ADC through a unity gain buffer that provides high input impedance to ADC. For sensors such as thermocouples and current shunts, a differential amplifier is preferred. For the differential sensors with low output impedance and significantly higher output voltage signal, the output of the sensor can directly be connected to the differential ADC. For single-ended signals such as hall-effect sensors, a single ended amplifier may be used.

The output of the amplifier is then connected to an optional filter. The filter can have many functions, depending on the signal being measured. Some of the functions are:

- Low-pass filter for anti-aliasing
- Notch filter to attenuate power supply noise
- Band-pass or high-pass filter to remove DC bias and extract only the interested band of the signal

The output of the filter is then connected to the ADC. The MCU may further process the digitized signal from the ADC. Note that in a resource constraint design, an MCU like CM0+ can be used to implement firmware filters.

#### <span id="page-3-0"></span>**3.1 Implementation**

In this section let us discuss how to implement an AFE for a PIR motion sensor, which is a voltage output sensor. For details of firmware implementation, see the code example [CE223618.](http://www.cypress.com/documentation/code-examples/ce223618-interfacing-psoc-4-pir-motion-sensor)

The PIR motion sensor uses infrared sensitive materials as the sensing elements. It is packaged with a field effect transistor (FET) in the source follower mode. An FET is required to buffer the high-impedance output of the sensor element.

When the sensor element is exposed to infrared radiation, a voltage is generated across the element. These elements are arranged such that the voltage generated by one element is subtracted by the other. This arrangement cancels the common signal and generates a voltage only when there is a difference in the incident infrared radiation level on the sensing elements. The sensor package is designed to have a unique field-of-view for each element. When an IR radiating source moves across the fields of view, the sensor generates a differential signal across the load resistor. To increase the field-of-view angle, a Fresnel lens is mounted on the PIR motion sensor. It improves the sensitivity and thus the detection distance.

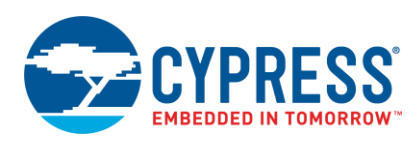

[Figure 3](#page-4-2) shows the PSoC Creator™ schematic for a PSoC 4100PS configured as an AFE for a PIR motion sensor.

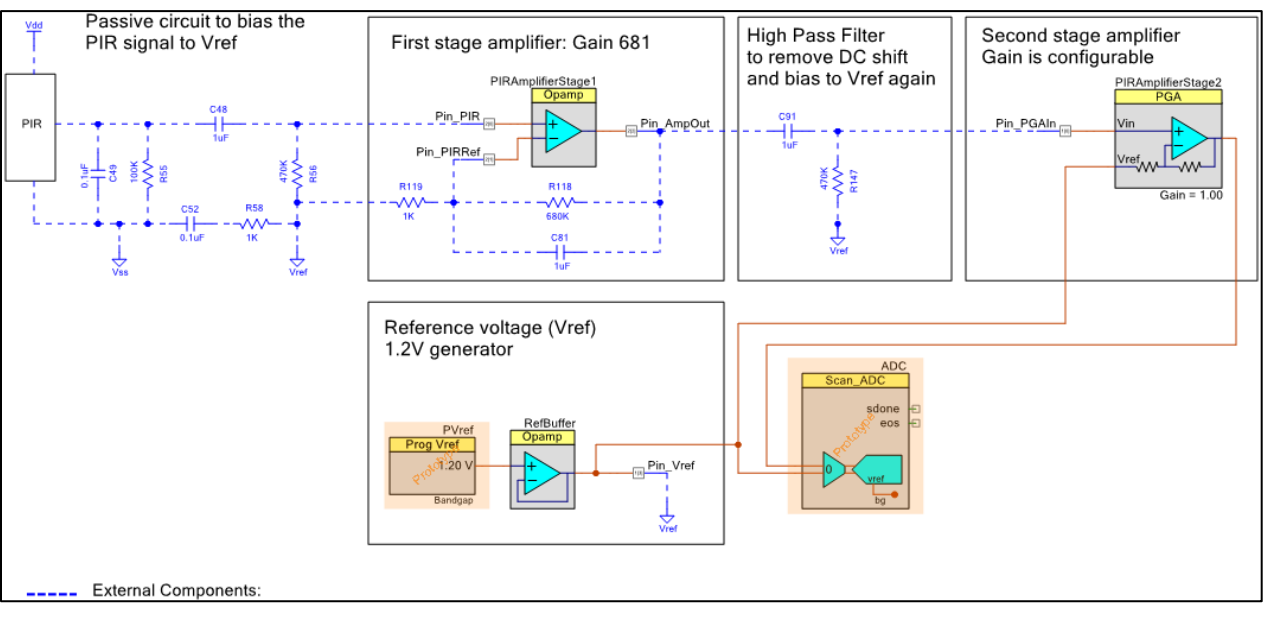

<span id="page-4-2"></span>Figure 3. PSoC Creator Schematic

The sensor voltage pulse is first passed through a high pass filter to block the DC voltage from the sensor into the next stages.

The peak-to-peak voltage signal from the high pass filter is on the order of millivolts, and must be amplified. To detect the motion of a human body at a distance of 10 feet, an amplifier with a gain of ~1000 is required. A single-stage amplifier with such a high gain causes the amplifier output to become saturated. Thus, a two-stage amplifier is best suited for amplifying with such a high gain.

The total gain is split between two stages. The first stage amplifier uses a non-inverting amplifier configuration, using an internal Opamp and external gain setting resistors. The second stage amplifier uses a PGA Component.

The reference voltage from the PVref Component is buffered using an Opamp Component, and then used to bias the PIR sensor and amplifier stages. The output of the second stage PGA is connected to the Scan\_ADC Component. See th[e Scanning SAR ADC Datasheet](http://www.cypress.com/documentation/component-datasheets/scanning-sar-adc-scanadc) for details on Scan\_ADC.

The Scan\_ADC results are compared against threshold values to detect the motion of an IR emitting object.

## <span id="page-4-0"></span>**4 AFE for Resistive Sensor**

In resistive sensors, the resistance of the sensor varies with respect to the physical quantity being measured. Some examples of resistive sensors are:

- Thermistor and Resistance Temperature Detector (RTD) sensor, where the resistance varies with temperature<br>■ Strain gauge where the resistance varies with load
- Strain gauge, where the resistance varies with load
- Light Dependent Resistor (LDR), where the resistance varies with intensity of light

This section explains two methods for resistance measurement. It also explains an implementation in PSoC 4100PS, with a code example. A performance analysis section explains the errors associated with one of the resistance measurement methods, and tips to handle such errors.

### <span id="page-4-1"></span>**4.1 Current Source Method**

In this method, the sensor  $(R_{\text{sensor}})$  shown in [Figure 4](#page-5-1) is excited using a constant current source. The voltage drop across the sensor is measured using an ADC. After the voltage is measured, the resistance of the sensor is calculated using [Equation 1.](#page-5-2) In this method, the accuracy of the resistance measurement depends on the accuracy of the current source, and the offset and gain errors of the ADC. Note that the ADC gain error depends on the accuracy of reference voltage.

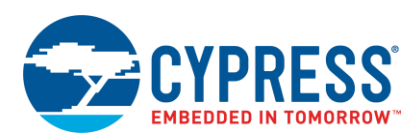

$$
R_{sensor} = \frac{V_{sensor}}{I}
$$

<span id="page-5-2"></span>Equation 1

<span id="page-5-1"></span>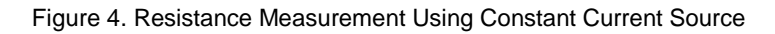

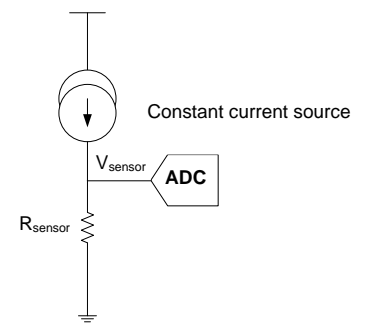

The following are the demerits of the Current Source method:

- 1. The current source must be very accurate; any current error causes an error in the measured resistance and hence an error in the measured physical entity.
- 2. The offset, gain, and integral nonlinearity (INL) error of the ADC caused by an inaccurate reference voltage can lead to inaccuracies in the measured resistance.
- 3. Nonlinearity of R<sub>sensor</sub> will cause a nonlinearity of V<sub>sensor</sub>, which will cause an error in the measured physical entity.

### <span id="page-5-0"></span>**4.2 Ratiometric Resistor Divider Method**

<span id="page-5-3"></span>The method shown i[n Figure 5](#page-5-3) is used to reduce some of the errors associated with the previous method. A reference resistor (R<sub>ref</sub>) and the sensor (R<sub>sensor</sub>) form a resistor divider, which is excited using a voltage or current source. The resistor divider can also be excited from the device supply voltage based on the requirement. R<sub>sensor</sub> is calculated using the ratio of voltages developed across the reference resistance and the sensor.

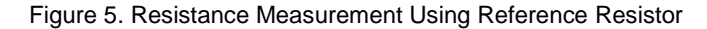

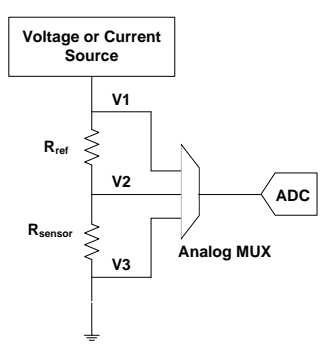

**Note:** The location of the Rref and Rsensor can be exchanged based on the measurement range of the physical quantity. For example, if temperature is the physical quantity being measured and if you use negative temperature coefficient element like thermistor, it is recommended to place the thermistor on the top and the reference resistor at the bottom. This arrangement ensures that the low resistance of thermistor at a high temperature does not cause the ADC input signal to go below the measurement range.

An ADC is used to measure V1, V2, and V3, and the sensor resistance is calculated from [Equation 2.](#page-6-0)

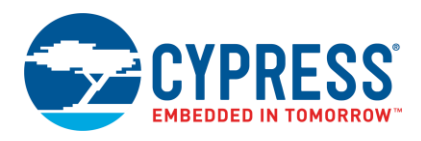

<span id="page-6-0"></span>Equation 2

In this method, the accuracy of the sensor resistance measurement depends only on the accuracy of the reference resistor and the ADC linearity. Using precise reference resistor is the cheapest way to improve the precision of this measurement circuit. This method is independent of the errors in the excitation source as well as the ADC offset and gain errors. In [Equation 2,](#page-6-0) the ADC's offset error gets cancelled in the subtraction operations in the numerator and denominator, and the ADC's gain error gets cancelled by the ratio of numerator and denominator.

#### **4.2.1 Implementation for Resistor Divider Method**

 $R_{sensor} =$ 

In this section, let us discuss how the potential divider method is implemented in PSoC Creator to measure temperature using a thermistor. In this example, a Negative Temperature Coefficient (NTC) thermistor (B57164K103J) is used. This section focuses only on the design and analysis of the AFE. For more information, see Code Example [CE223621.](http://www.cypress.com/documentation/code-examples/ce223621-interfacing-psoc-4-temperature-sensor)

<span id="page-6-1"></span>[Figure 6](#page-6-1) shows how the potential divider method is implemented in PSoC 4100PS.

 $(V2 - V3)$  $\frac{(V_1 - V_2)}{(V_1 - V_2)} * R_{ref}$ 

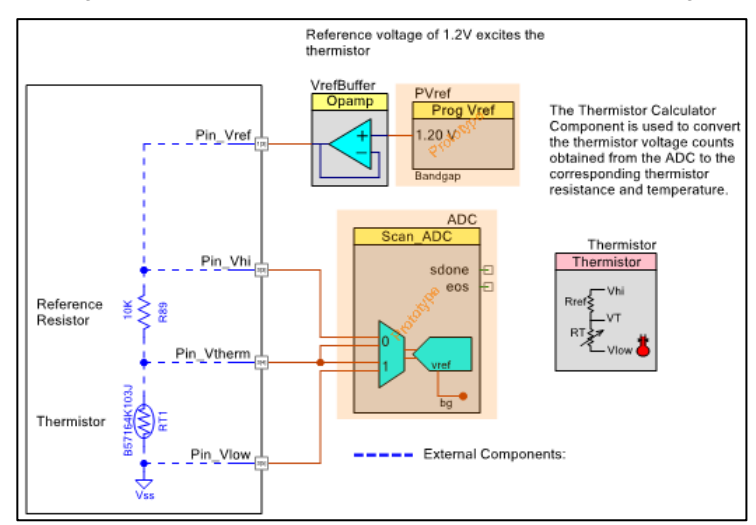

Figure 6 PSoC Creator Schematic for Temperature Sensing

A reference resistor R\_1 is connected in series with the thermistor. The thermistor is biased using a buffered 1.2-V voltage from the programmable reference Component PVref. In the resource constraint design, the device supply voltage can be used to bias the thermistor with a reduced resolution of measurement in the given temperature range. Another advantage of using bias voltage from the programmable reference Component PVref is that it can be dynamically turned ON or OFF in a power-efficient design.

The three voltage signals from the potential divider are connected to the mux which is part of the Scan\_ADC Component. The three voltage signals are connected to two differential channels. The Scan\_ADC Component reference is set to enable the full-scale range of the ADC. Using the full-scale range of the ADC results in increased measurement resolution.

The ADC conversion output is passed to the Thermistor\_GetResistance() API of Thermistor Calculator Component to calculate the resistance value of the thermistor. The resistance value is then passed to the Thermistor GetTemperature() API to calculate the temperature based on the thermistor parameters entered by the user in the Thermistor Calculator Component. Temperature can be calculated by using either the Steinhart–Hart method or the lookup table method. The code example[, CE223621](http://www.cypress.com/documentation/code-examples/ce223621-interfacing-psoc-4-temperature-sensor) implements the code using the lookup table method.

The same technique can be used to measure resistance of other types of sensors such as RTDs, strain gauges, and LDRs.

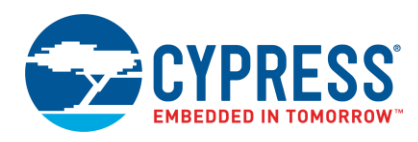

### <span id="page-7-0"></span>**4.3 Accuracy Analysis**

Resistive sensor measurement accuracy depends on the accuracy of the resistance measurements. When measuring resistances, the following are sources of error:

- 1. Tolerance of reference resistor
- 2. ADC offset and gain
- 3. ADC nonlinearity

See th[e Error in Physical Quantity, for example,](#page-9-0) Temperature or Pressure section to calculate the error in the physical quantity based on the error in the resistance measurement.

#### **Tolerance of Reference Resistor**

Let us start with [Equation 2,](#page-6-0) which is reproduced below:

<span id="page-7-2"></span>
$$
R_{sensor} = \frac{(V2 - V3)}{(V1 - V2)} * R_{ref}
$$

Now, add an error  $ΔR_{ref}$  to  $R_{ref}$ . This results in an error  $ΔR_{sensor}$  added to  $R_{sensor}$ .

$$
R_{sensor} + \Delta R_{sensor} = \frac{(V2 - V3)}{(V1 - V2)} * (R_{ref} + \Delta R_{ref})
$$
Equation 3

The change in  $\frac{(V2-V3)}{(V1-V2)}$  is small, and is ignored to simplify the calculation. You get [Equation 6](#page-7-1) by dividin[g Equation 3](#page-7-2) by [Equation 2.](#page-6-0)

$$
\frac{R_{se\,nson} + \Delta R_{sensor}}{R_{sensor}} \cong \frac{R_{ref} + \Delta R_{ref}}{R_{ref}}
$$
\nEquation 4\n  
\n
$$
\frac{AP}{AP} = AR_{se}
$$
\nEquation 5

$$
1 + \frac{\Delta R_{sensor}}{R_{sensor}} \cong 1 + \frac{\Delta R_{ref}}{R_{ref}}
$$
 Equation 5

<span id="page-7-1"></span>
$$
\frac{\Delta R_{sensor}}{R_{sensor}} \cong \frac{\Delta R_{ref}}{R_{ref}}
$$
Equation 6

As seen in the above expression, the % error introduced in  $R_{\text{sensor}}$  is approximately same as the % error in  $R_{\text{ref}}$ . The % error in  $R_{ref}$  is the tolerance of the resistor. For example, if the tolerance of  $R_{ref}$  is 0.1%, the maximum error introduced by R<sub>ref</sub> in the resistance measurement is approximately 0.1%.

<span id="page-7-3"></span>[Table 1](#page-7-3) shows the actual errors in measured resistance for a 10-K $\Omega$  reference resistance. The % error in the measured value of R<sub>sensor</sub> is same for all values of R<sub>sensor</sub>. A 0.1% error in R<sub>ref</sub> introduces a 0.1% error in R<sub>sensor</sub>. A 5% error in R<sub>ref</sub> introduces a 4.76% error in Rsensor.

Table 1. Error in Resistance Measurement for Various Values of Error in Reference Resistance

| $R_{\text{sensor}}$ | Error in $R_{ref}$ |       |       |       |
|---------------------|--------------------|-------|-------|-------|
|                     | 0.10%              | 1.00% | 2%    | 5%    |
| 10 K $\Omega$       | 0.10%              | 0.99% | 1.96% | 4.76% |

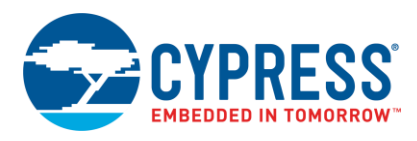

#### **ADC Offset and Gain Errors**

Let us now introduce offset error *Vos* and gain error *x* to the [Equation 2.](#page-6-0)

$$
R_{sensor} = \frac{x(V2 + V_{os}) - x(V3 + V_{os})}{x(V1 + V_{os}) - x(V2 + V_{os})} * R_{ref}
$$
Equation 7

$$
R_{sensor} = \frac{\mathcal{K}(V2 + V_{\overline{\theta s}} - V3 - V_{\overline{\theta s}})}{\mathcal{K}(V1 + V_{\overline{\theta s}} - V2 - V_{\overline{\theta s}})} * R_{ref}
$$
 Equation 8

[Equation 8](#page-8-0) shows that both the offset and gain errors are cancelled in the potential divider method. Hence, ADC offset and gain errors do not affect the accuracy of measurement.

<span id="page-8-1"></span>When using differential measurement as shown in [Figure 6,](#page-6-1) the offset voltage of the ADC can be measured by adding one more differential channel and shorting both terminals to ground as shown in the channel#2 of [Figure](#page-8-1) 7. The offset count can then be subtracted from the counts that correspond to channel#0 and channel#1 to remove the offset error.

<span id="page-8-0"></span>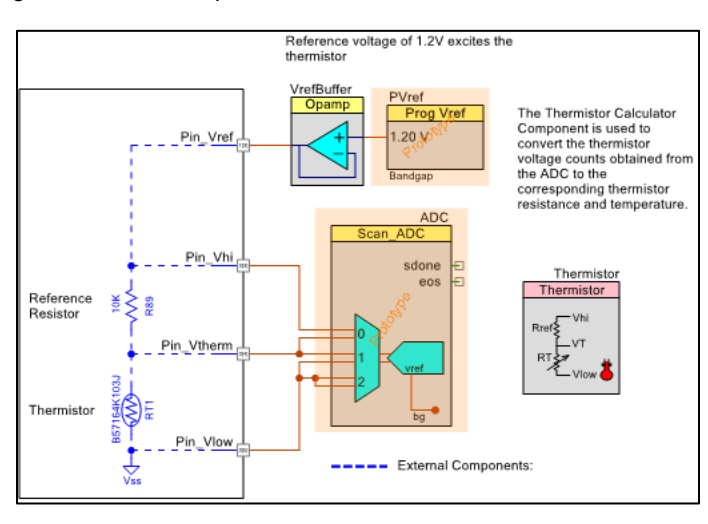

Figure 7. Offset Compensation in Differential Modes of ADC

#### **ADC Nonlinearity Error**

The SAR ADC in PSoC 4100PS device has a maximum INL of ±2 LSB. For a 1.2 V range and 12-bit resolution, the INL error is approximately 1.2 mV; the worst-case error occurs when the INL voltage affects both numerator and denominator of [Equation 2.](#page-6-0) Consider the following example, where:

$$
R_{\text{sensor}} = 7 \text{ k}\Omega
$$
\n
$$
R_{\text{ref}} = 10 \text{ k}\Omega
$$
\nExcitation voltage = 1.2 V

The worst-case error in the measured resistance due to the INL error is 10  $\Omega$ , which is 0.14% error. The worst-case error in the measured resistance due to ADC INL error for various values of  $R_{\text{sensor}}$  is shown i[n Figure 8](#page-9-1).

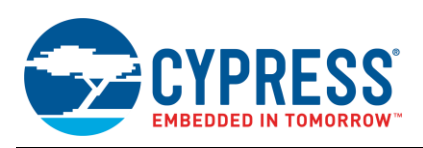

<span id="page-9-1"></span>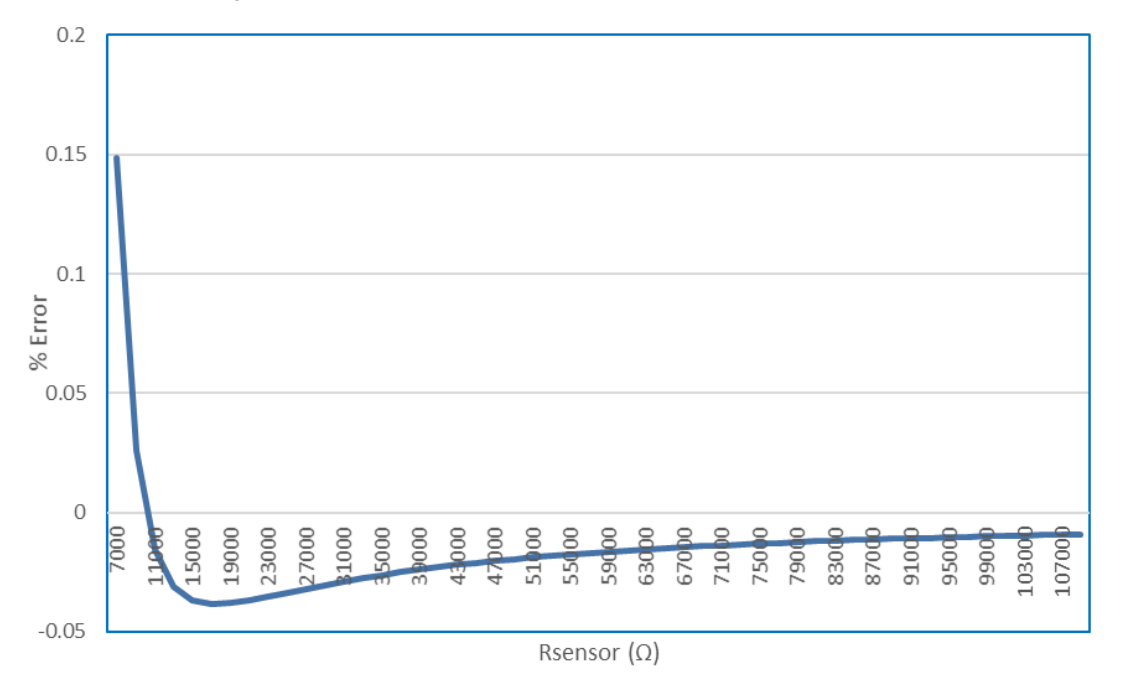

Figure 8. Worst case Error in Resistance Due to INL versus R<sub>sensor</sub>

#### <span id="page-9-0"></span>**Error in Physical Quantity, for example, Temperature or Pressure**

This section describes the exact steps to calculate the error in the measured physical quantity, for example ∆T in case of temperature, due to the error in the measured resistance value ( $\Delta R_{\text{sensor}}$ ).

- 1. Calculate the error in sensor resistance (∆R<sub>sensor</sub>) for a known set of R<sub>ref</sub>, ∆R<sub>ref</sub>, and R<sub>sensor</sub> fro[m Equation 6.](#page-7-1)
- 2. Calculate the absolute value of the deviated sensor resistance R'sensor from [Equation 9.](#page-9-2)

<span id="page-9-2"></span>
$$
R'_{sensor} = R_{sensor} \pm \Delta R_{sensor}
$$

- 3. From the sensor manufacturer's datasheet, find the physical quantity corresponding to Rsensor and R'sensor.
- 4. Take the difference between the physical quantity (like temperature or pressure) values calculated in steps 3 to calculate the error in physical quantity due to the variation in  $R_{ref}$ . This value corresponds to the error in physical quantity.

#### **Reference Resistor Selection**

To achieve the maximum resolution at either extreme of temperature, the reference resistance should be close to the resistance of the thermistor at the middle of its temperature range. If you are more interested in measuring the temperature at one extreme, then the reference resistance should match the resistance of the thermistor at the temperature extreme being measured.

#### **Conversion Accuracy**

The accuracy of converting resistance to physical quantity depends on the accuracy of curve fitting to match the nonlinear characteristics of the sensor. For example, in the case of NTC (Negative Temperature Coefficient) thermistors, the resistance of the thermistor decreases as the temperature rises. The variation of resistance with temperature is nonlinear. In the Thermistor Calculator Component, the conversion error across a temperature range of –40 °C to 125 °C is less than 0.01 °C.

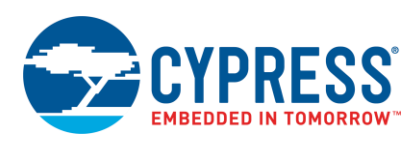

## <span id="page-10-0"></span>**5 AFE for Capacitive Sensor**

In capacitive sensors, the capacitance between the sensor terminals varies with respect to the physical quantity being measured. Some examples of capacitive sensors are:

- **E** Humidity sensors
- Pressure sensors
- Proximity sensors

This section describes two AFE designs for measuring a capacitive sensor. It also explains an implementation using PSoC 4100PS, with a code example. A performance analysis section explains the errors associated with one of the capacitance measurement methods, and tips to handle such errors.

#### <span id="page-10-1"></span>**5.1 Single Slope Method**

In this method, a constant current source is used to charge the capacitor. The time taken to charge the capacitor to a known voltage can be used to measure capacitance.

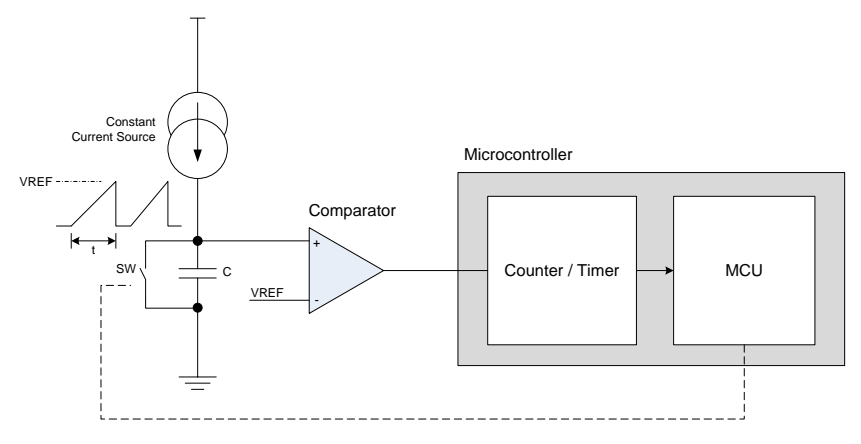

#### Figure 9. Single Slope Method to Measure Capacitance

In the above circuit, the microcontroller first keeps the switch SW (could be a GPIO or an external FET) closed, thus holding the capacitor in a discharged state. Then the microcontroller releases the switch. The current source charges the capacitor, and the voltage across the capacitor ramps up linearly. When the voltage across the capacitor becomes greater than VREF, the comparator output goes high. The microcontroller uses the Timer/Counter to measure this time duration, and then calculates the capacitance C using [Equation 10.](#page-10-2)

> <span id="page-10-2"></span> $C=$ I t V Equation 10

Where,

 $I =$  Current from the constant current source

 $V =$  Reference voltage of the comparator

 $t =$  Time taken to charge the capacitor to VREF

The accuracy of this method depends on the accuracy of the constant current source, the comparator reference voltage and the timer.

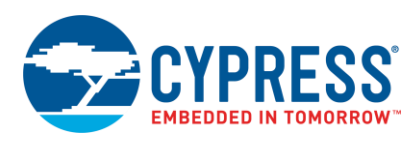

## <span id="page-11-1"></span><span id="page-11-0"></span>**5.2 Sigma Delta Modulator Method**

In this method, a Sigma Delta modulator converts the capacitance into a digital bit stream, where the density of the bit stream is directly proportional to the capacitance value. [Figure 10](#page-11-1) shows the Sigma Delta Modulator.

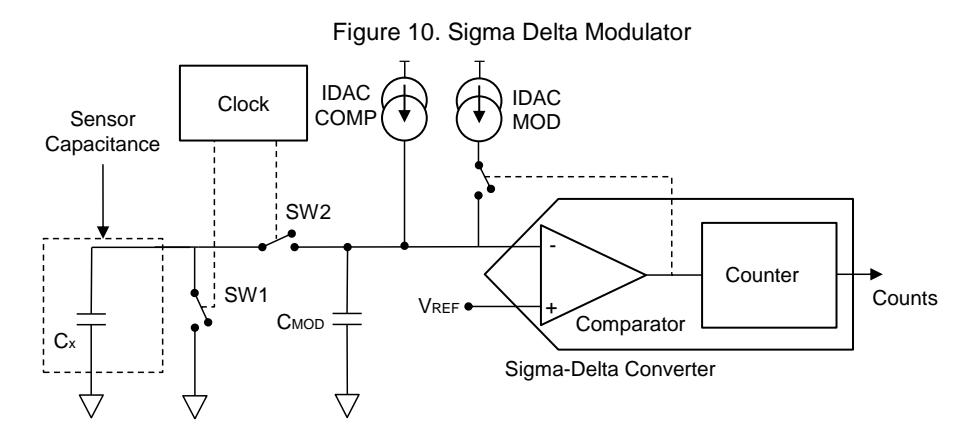

IDAC<sub>MOD</sub> is a current source that charges a modulation capacitor C<sub>MOD</sub>. When the voltage across C<sub>MOD</sub> goes above VREF, the output of the comparator goes low and turns off IDAC<sub>MOD</sub>.

 $C_x$  is the sensor capacitance to be measured. SW1 and SW2 along with  $C_x$  form a switch capacitor cell. SW1 and SW2 are driven out of phase by a clock source. When SW2 is ON, charge is transferred from C<sub>MOD</sub> to C<sub>x</sub>. When SW1 is ON,  $C_x$  is discharged. Thus Cx, SW1, and SW2 together act as a resistor discharging  $C_{MOD}$ . As  $C_{MOD}$  is discharged, the voltage drops. When the voltage drops below VREF, the output of the comparator goes high and turns on IDACMOD which restarts the charging cycle. IDAC<sub>COMP</sub> is a fixed current source that can be used with IDAC<sub>MOD</sub> to increase the dynamic range of measurement.

<span id="page-11-2"></span>[Figure 11](#page-11-2) shows the output of the comparator and the voltage across C<sub>MOD</sub>.

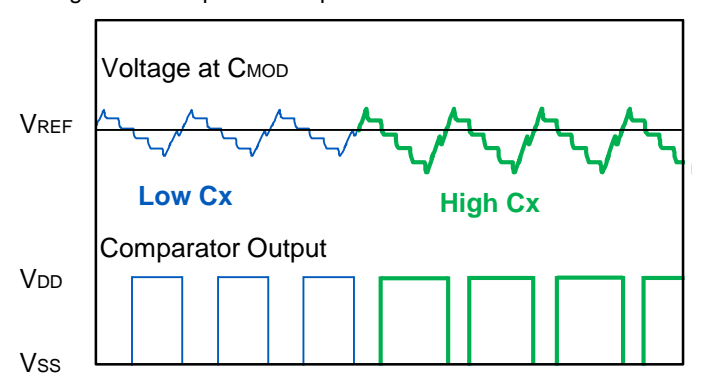

Figure 11. Output of Comparator for Different  $C_X$  Values

A smaller  $C_x$  (signals shown in blue) results in less charge taken out of  $C_{MOD}$ , thus letting  $C_{MOD}$  charge faster to  $V_{REF}$ . This results in the comparator output staying HIGH for a shorter period of time. A larger  $C_x$  (signals shown in green) results in more charge taken out of C<sub>MOD</sub>, thus increasing the time to charge C<sub>MOD</sub>. This results in comparator output staying HIGH for longer period of time. The counter integrates the output of the comparator over a given period of time, and the output of the counter is directly proportional to the capacitance.

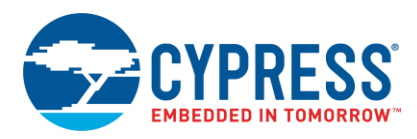

The following equation shows the relationship between the output of the counter, also called "raw count", and the capacitance.

<span id="page-12-0"></span>
$$
\text{raw count} = (2^N - 1) \frac{(V_{\text{DD}} - V_{\text{REF}}) F_{\text{SW}}}{I_{\text{MOD}}} C_S - (2^N - 1) \frac{I_{\text{COMP}}}{I_{\text{MOD}}}
$$

Where,

C<sup>S</sup> – Capacitance being measured

N – Resolution of the counter in bits

FSW – Frequency at which SW1 and SW2 are operated

I<sub>MOD</sub> – Current from IDAC<sub>MOD</sub>

I<sub>COMP</sub> – Current from IDAC<sub>COMP</sub>

VREF – Reference voltage of Comparator

As can be seen from the [Equation 11,](#page-12-0) the accuracy of measurement depends on IDAC<sub>MOD</sub>, IDAC<sub>COMP</sub>, V<sub>DD</sub> and V<sub>REF</sub>. An error in any of these parameters introduces an error in measured capacitance.

To compensate the error in these parameters, a single reference capacitor with good tolerance and temperature stability is used. Both the sensor capacitor and the reference capacitor are measured with the Sigma Delta Modulator, and the value of the sensor capacitor can be found from the ratio of raw counts.

<span id="page-12-1"></span>
$$
C_{sensor} = \frac{C_{ref}}{RawCounts_{Cref}} * RawCounts_{Csensor}
$$
Equation 12

Though this method looks much complex than the single slope methods, all the hardware necessary to implement this method is present inside PSoC 4100PS in the CapSense® Sigma Delta (CSD) block. This makes it easy to use this method.

#### **5.2.1 Parasitic Capacitance**

The parasitic capacitance of the PCB trace connecting the sensor capacitance to the sensing hardware and pin capacitance are added to the result, introducing an offset error.

There are two ways to address this offset caused by PCB trace. The first is to keep the PCB trace as short as possible to reduce the parasitic capacitance. This method is used for the reference capacitor (C<sub>ref</sub>). This is usually not practical for the sensor capacitor. In such cases, the parasitic capacitance of the system is measured by taking the initial measurements with the sensor disconnected from PSoC. The result can then be subtracted from the sensor capacitor measurements.

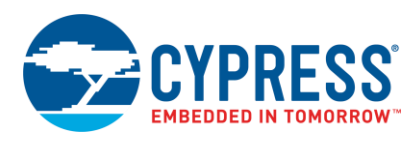

#### **5.2.2 Implementation for Sigma Delta Method**

In this section let us discuss how to use Sigma Delta Modulator method to measure Capacitance of a humidity sensor using PSoC 4100PS. For details of firmware design, see Code Exampl[e CE223620.](http://www.cypress.com/documentation/code-examples/ce223620-interfacing-psoc-4-humidity-sensor)

<span id="page-13-0"></span>[Figure 12](#page-13-0) shows the PSoC Creator schematic for the humidity sensor project. The CapSense Component implements the sigma delta modulator hardware. The Component also has API functions to report the raw counts corresponding to the capacitance. Note that the CapSense Component is usually used for touch sensing applications like capacitive buttons, sliders, and trackpads. In this example, the CapSense Component is used for measuring the capacitance of the humidity sensor.

Figure 12. PSoC 4 Schematic for CSD

<span id="page-13-1"></span>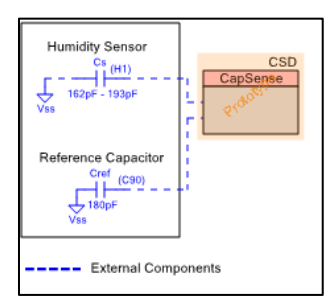

Using the CapSense component, PSoC 4100PS measures the raw counts (RawCount<sub>cs</sub>) that correspond to the reference capacitor value (C<sub>ref</sub>). Then the raw counts with the sensor disconnected is measured. These raw counts (RawCount<sub>Cos</sub>) correspond to the parasitic capacitance (C<sub>os</sub>). Since the reference capacitor (C<sub>ref</sub>) is known, the value of the parasitic capacitance can be found using [Equation 12.](#page-12-1) The raw counts with the sensor connected (RawCountscs) is measured. The value of the sensor capacitor is calculated using [Equation 13.](#page-13-1)

$$
C_{s} = \frac{C_{ref} * (RawCount_{Cs} - RawCount_{cos})}{RawCount_{cref} - RawCount_{cos}}
$$
Equation 13

Where,

Cref – Reference capacitance value

C<sup>s</sup> – Sensor capacitance value

RawCountcs - Raw count from measuring humidity sensor capacitance

RawCount $_{\cos}$  – Raw count value that corresponds to  $C_{\cos}$  (caused by PCB trace and GPIO capacitance)

RawCount<sub>Cref</sub> – Raw count from measuring reference capacitance

Once sensor capacitance is calculated, humidity is calculated by using [Equation 14.](#page-13-2)

<span id="page-13-2"></span>
$$
\%RH = \frac{C_s - C_{nom}}{Sensitivity} + \%RH_{nom}
$$
   
Equation 14

Where,

%RH – Relative Humidity

C<sup>s</sup> – Measured capacitance of humidity sensor

Cnom – Nominal capacitance of sensor (For the HS1100, this is 180pF)

%RH<sub>nom</sub> – Nominal humidity of the sensor (For the HS1100, this is 55%RH)

Sensitivity – pF/%RH value of the sensor (For the HS1100, this is 0.34pF/%RH)

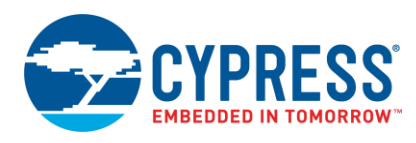

## <span id="page-14-0"></span>**5.3 Accuracy Analysis**

The system accuracy of humidity measurement depends on the accuracy of capacitance measurement by CapSense Component and the sensor linearity.

As seen in the previous section, capacitance is calculated by using [Equation 15.](#page-14-3)

$$
C_{s} = \frac{C_{ref} * (RawCount_{Cs} - RawCount_{cos})}{RawCount_{cer} - RawCount_{cos}}
$$
Equation 15

From [Equation 15,](#page-14-3) the accuracy of capacitance measurement depends on the accuracy of reference capacitor Cref. The error in the measured Capacitance C due to the change in C<sub>ref</sub> is provided by [Equation 16.](#page-14-4)

<span id="page-14-4"></span><span id="page-14-3"></span>
$$
Error = \Delta C = \frac{\pm C * \Delta C_{ref}}{C_{ref} \pm \Delta C_{ref}}
$$
Equation 16

## <span id="page-14-1"></span>**6 Summary**

This application note explains the AFE for voltage, resistive and capacitive sensors. It provides the implementation details of each element in the AFE using PSoC Creator Components.

## <span id="page-14-2"></span>**7 Related Documents**

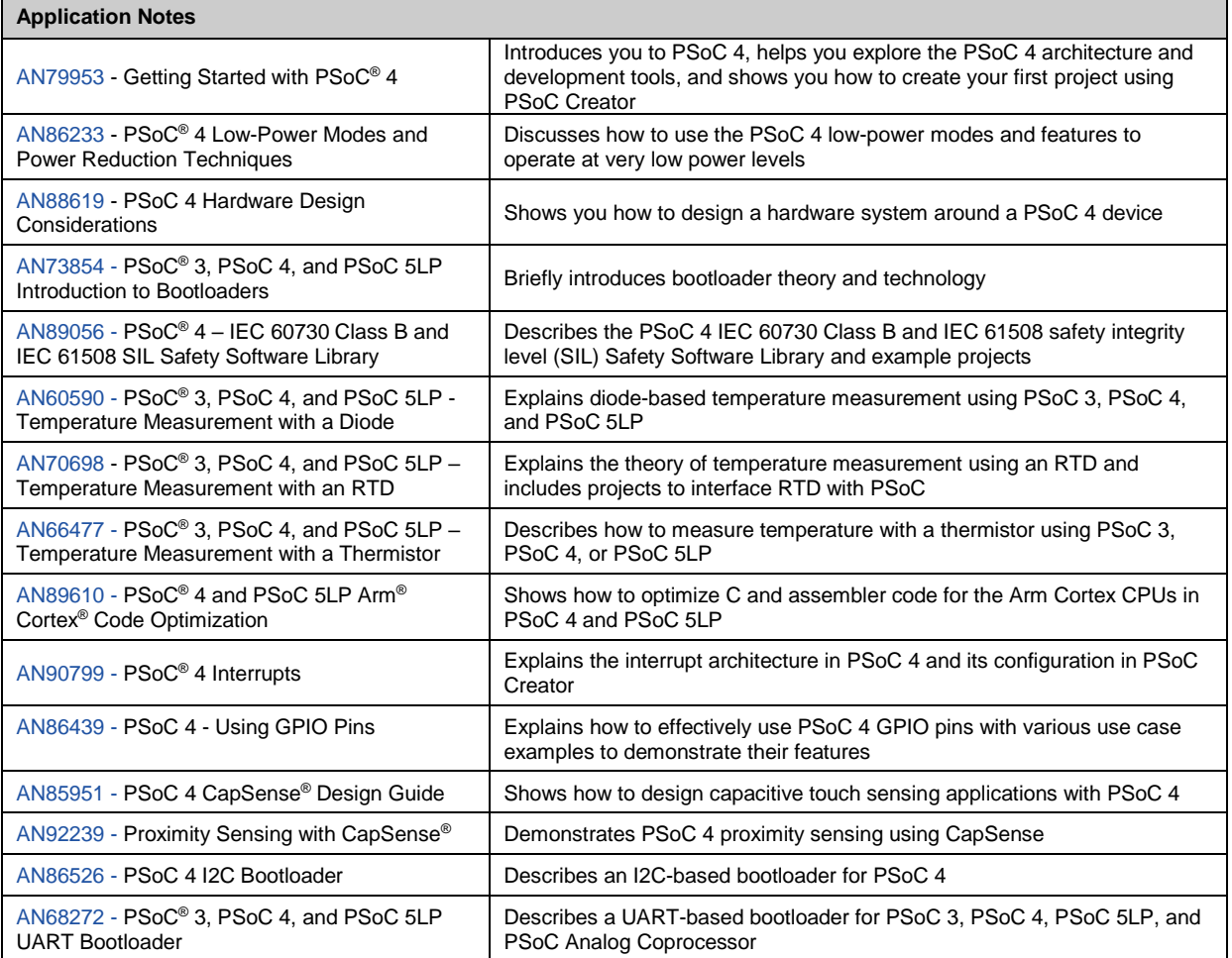

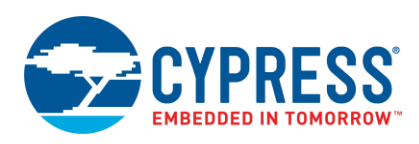

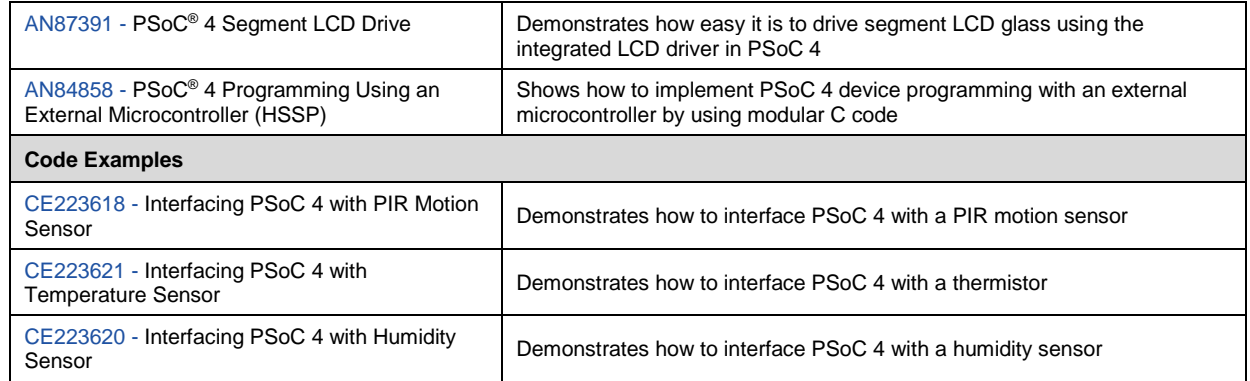

# **About the Author**

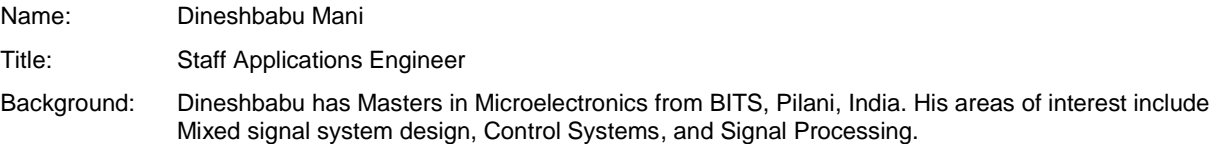

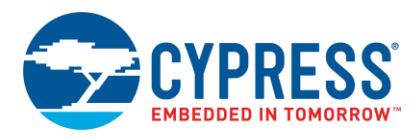

# <span id="page-16-0"></span>**Document History**

Document Title: AN223616 - AFE Implementation Using PSoC 4

Document Number: 002-23616

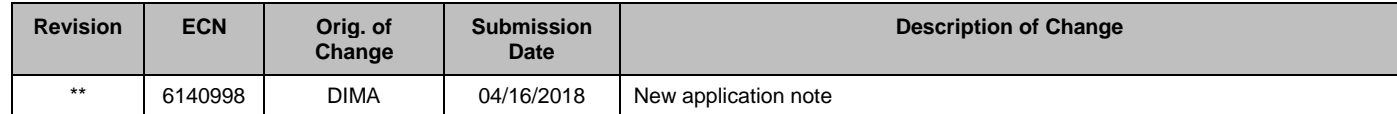

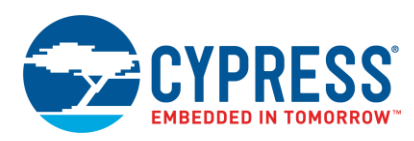

# **Worldwide Sales and Design Support**

Cypress maintains a worldwide network of offices, solution centers, manufacturer's representatives, and distributors. To find the office closest to you, visit us at [Cypress Locations.](http://www.cypress.com/?id=1062)

# **[Products](http://www.cypress.com/products)**

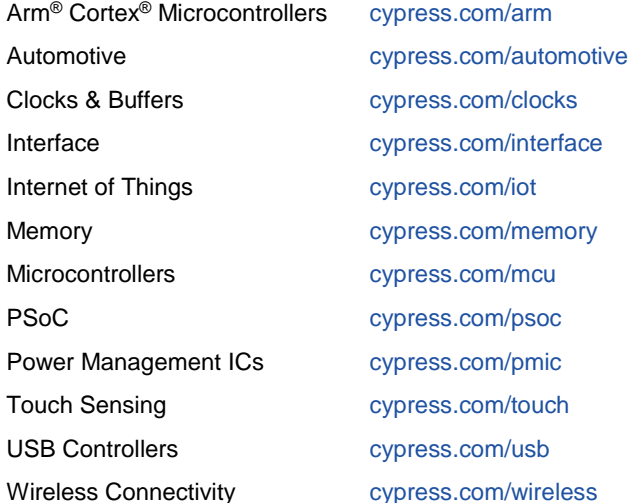

# **PSoC® [Solutions](http://www.cypress.com/psoc)**

[PSoC](http://www.cypress.com/products/psoc-1) 1 [| PSoC](http://www.cypress.com/products/psoc-3) 3 [| PSoC](http://www.cypress.com/products/psoc-4) 4 | [PSoC](http://www.cypress.com/products/psoc-5lp) 5LP [| PSoC 6 MCU](http://www.cypress.com/psoc6)

## **[Cypress Developer Community](http://www.cypress.com/cdc)**

[Community](https://community.cypress.com/welcome) | [Projects](http://www.cypress.com/projects) | [Videos](http://www.cypress.com/video-library) | [Blogs](http://www.cypress.com/blog) | [Training](http://www.cypress.com/training) | [Components](http://www.cypress.com/cdc/community-components)

**[Technical Support](http://www.cypress.com/support)**

[cypress.com/support](http://www.cypress.com/support)

All other trademarks or registered trademarks referenced herein are the property of their respective owners.

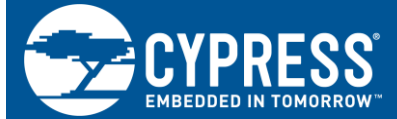

Cypress Semiconductor 198 Champion Court San Jose, CA 95134-1709

©Cypress Semiconductor Corporation, 2018. This document is the property of Cypress Semiconductor Corporation and its subsidiaries, including Spansion LLC ("Cypress"). This document, including any software or firmware included or referenced in this document ("Software"), is owned by Cypress under the intellectual property laws and treaties of the United States and other countries worldwide. Cypress reserves all rights under such laws and treaties and does not, except as specifically stated in this paragraph, grant any license under its patents, copyrights, trademarks, or other intellectual property rights. If the Software is not accompanied by a license agreement and you do not otherwise have a written agreement with Cypress governing the use of the Software, then Cypress hereby grants you a personal, non-exclusive, nontransferable license (without the right to sublicense) (1) under its copyright rights in the Software (a) for Software provided in source code form, to modify and reproduce the Software solely for use with Cypress hardware products, only internally within your organization, and (b) to distribute the Software in binary code form externally to end users (either directly or indirectly through resellers and distributors), solely for use on Cypress hardware product units, and (2) under those claims of Cypress's patents that are infringed by the Software (as provided by Cypress, unmodified) to make, use, distribute, and import the Software solely for use with Cypress hardware products. Any other use, reproduction, modification, translation, or compilation of the Software is prohibited.

TO THE EXTENT PERMITTED BY APPLICABLE LAW, CYPRESS MAKES NO WARRANTY OF ANY KIND, EXPRESS OR IMPLIED, WITH REGARD TO THIS DOCUMENT OR ANY SOFTWARE OR ACCOMPANYING HARDWARE, INCLUDING, BUT NOT LIMITED TO, THE IMPLIED WARRANTIES OF MERCHANTABILITY AND FITNESS FOR A PARTICULAR PURPOSE. No computing device can be absolutely secure. Therefore, despite security measures implemented in Cypress hardware or software products, Cypress does not assume any liability arising out of any security breach, such as unauthorized access to or use of a Cypress product. In addition, the products described in these materials may contain design defects or errors known as errata which may cause the product to deviate from published specifications. To the extent permitted by applicable law, Cypress reserves the right to make changes to this document without further notice. Cypress does not assume any liability arising out of the application or use of any product or circuit described in this document. Any information provided in this document, including any sample design information or programming code, is provided only for reference purposes. It is the responsibility of the user of this document to properly design, program, and test the functionality and safety of any application made of this information and any resulting product. Cypress products are not designed, intended, or authorized for use as critical components in systems designed or intended for the operation of weapons, weapons systems, nuclear installations, life-support devices or systems, other medical devices or systems (including resuscitation equipment and surgical implants), pollution control or hazardous substances management, or other uses where the failure of the device or system could cause personal injury, death, or property damage ("Unintended Uses"). A critical component is any component of a device or system whose failure to perform can be reasonably expected to cause the failure of the device or system, or to affect its safety or effectiveness. Cypress is not liable, in whole or in part, and you shall and hereby do release Cypress from any claim, damage, or other liability arising from or related to all Unintended Uses of Cypress products. You shall indemnify and hold Cypress harmless from and against all claims, costs, damages, and other liabilities, including claims for personal injury or death, arising from or related to any Unintended Uses of Cypress products.

Cypress, the Cypress logo, Spansion, the Spansion logo, and combinations thereof, WICED, PSoC, CapSense, EZ-USB, F-RAM, and Traveo are trademarks or registered trademarks of Cypress in the United States and other countries. For a more complete list of Cypress trademarks, visit cypress.com. Other names and brands may be claimed as property of their respective owners.